# **SimLab PDF Exporter For SketchUp Crack Download For PC**

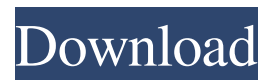

## **SimLab PDF Exporter For SketchUp Crack + License Key Full [Mac/Win] [Latest] 2022**

• It is lightweight, easy to use and it is reliable. • You have the possibility to use all SketchUp tools in the template panel, as well as the Help button. • SketchUp drawing objects are easy to manage on PDF templates. • You can add and remove 3D objects to the template canvas and the properties of objects are available for editing. • You can create PDF templates for both architectural and non-architectural projects. • You have the possibility to apply different colors, type of materials and textures. • You can add and remove the project layers from the template workspace. • You can easily switch between the templates. • You can easily save your templates in a folder, in addition to exporting them as separate files. • You can easily work with your existing 3D models and put them in the template workspace. • You can easily export PDF files of your templates. • You can customize your template images as you wish. • You can remove extraneous items when exporting 3D PDF templates. • You can easily separate your models. • You can easily change the rendering settings of PDF images. • You can easily organize your templates. • You can easily send your 3D files in your email when exporting 3D PDF templates. • You can easily access and share your templates. • You can easily modify your existing 3D PDF templates. • You can easily create PDF with templates of your 3D models. • You can easily share your 3D templates with your team members. • You can easily view and re-import your 3D models from SketchUp. • You can easily convert your 3D models to SketchUp files using the Save template to SketchUp option. • You can easily create your own 2D images and export them using the 2D image to PDF option. • You can easily generate PDFs with the AutoCAD extension installed. • You can easily export your 2D PDF files using the auto-crop option. • You can easily save the output images and PDF files in various formats using the Save options. • You can easily customize the color and layout of your PDF files using the Save options. • You can easily export the images and PDF files separately using the Save options.  $\bullet$  You can easily view your PDF files in the external viewer.  $\bullet$ You can easily navigate through the templates using the navigation buttons. • You can easily make minor adjustments to

#### **SimLab PDF Exporter For SketchUp Crack With License Key Download**

SimLab PDF Exporter for SketchUp is a useful plugin that comes in handy for users who want to

export their 3D models, projects and assemblies to PDF format. By using SimLab PDF Exporter for SketchUp you have the possibility to create stunning templates and use them when you export your models. The plugin supports preview between 3D models inside SketchUp and the Template Designer option, so you can view how your models will look when you export them. SimLab PDF Exporter for SketchUp Key Features: - Creating and exporting 3D model PDF files from SketchUp - Creating PDF from 3D views - Support for any 3D model - Support for multi-part models - Creating and exporting 3D pdf files - View PDFs in SketchUp - A Template Designer for SketchUp and Generated PDFs SimLab PDF Exporter for SketchUp is a useful plugin that comes in handy for users who want to export their 3D models, projects and assemblies to PDF format. By using SimLab PDF Exporter for SketchUp you have the possibility to create stunning templates and use them when you export your models. The plugin supports preview between 3D models inside SketchUp and the Template Designer option, so you can view how your models will look when you export them. SimLab PDF Exporter for SketchUp Description: SimLab PDF Exporter for SketchUp is a useful plugin that comes in handy for users who want to export their 3D models, projects and assemblies to PDF format. By using SimLab PDF Exporter for SketchUp you have the possibility to create stunning templates and use them when you export your models. The plugin supports preview between 3D models inside SketchUp and the Template Designer option, so you can view how your models will look when you export them. SimLab PDF Exporter for SketchUp Description: SimLab PDF Exporter for SketchUp is a useful plugin that comes in handy for users who want to export their 3D models, projects and assemblies to PDF format. By using SimLab PDF Exporter for SketchUp you have the possibility to create stunning templates and use them when you export your models. The plugin supports preview between 3D models inside SketchUp and the Template Designer option, so you can view how your models will look when you export them. SimLab PDF Exporter for SketchUp is a useful plugin that comes in handy for users who want to export their 3D models, projects and assemblies 09e8f5149f

### **SimLab PDF Exporter For SketchUp With License Code [32|64bit]**

The SimLab PDF Exporter plugin for SketchUp allows you to export 3D models, projects and assemblies to 3D PDF format in both one click or batch processing. Its main features are:• Multiple 3D models, assemblies and projects supported: you can select multiple models, assemblies and projects at the same time and export them to 3D PDF format in 1 click.• Export templates from 3D PDF to SketchUp: it allows you to export the 3D PDF templates into SketchUp and to preview them.• Synchronize the SketchUp model with the template: you can export 3D PDF models directly into SketchUp and synchronize them with the 3D models inside the SketchUp.• Two main workflows supported: in the first workflow, the model is exported in a single step, while in the second workflow, the model is exported in a batch.• Batch support: the plugin allows you to process multiple models, assemblies or projects in a single batch.• Export 2D image maps: you can export image maps from the SketchUp into the 3D PDF template.• High resolution PDF: the 3D PDF template supports high resolution PDFs, great for eye-catching imagery.• Many updates for SketchUp 2018 and SketchUp 2019.• Built in error report: the plugin reports when there are errors encountered during the export.• Manually manage the PDF objects: you can edit and replace the objects from the PDF, view them and edit them inside the SketchUp document.• You can create your own control 3D PDF objects from the SketchUp and manage them from the plugin. To learn more about SimLab PDF Exporter for SketchUp, please visit SimLab PDF Exporter for SketchUp is a useful and reliable plugin that comes in handy for users who want to export their 3D models, projects and assemblies to 3D PDF format. By using SimLab PDF Exporter for SketchUp you have the possibility to create stunning templates and use them when you export your models. The plugin supports preview between 3D models inside SketchUp and the Template Designer option, so you can view how your models will look when you export them. SimLab PDF Exporter for SketchUp Description: The SimLab PDF Exporter plugin for SketchUp allows you to export 3D

#### **What's New In SimLab PDF Exporter For SketchUp?**

Headered components for SketchUp Takes the most complex parts of the SketchUp interface and places them in sensible menu locations. Provides speed and convenience for SketchUp users. Find the latest SketchUp 7.0 workflow white paper on the Autodesk website. The SketchUp Workshop

v8.6.1.1332 release is available for download at the Autodesk Developer Connection. The SketchUp Workshop team have released a new tutorial for the SketchUp Point Cloud operation that was announced in the May 2013 newsletter. With SketchUp there is a tip of the hat to the older SketchUp Formatters, which created custom point clouds for SketchUp projects and provided the ability to export the point clouds to 3D PDF format. Later the Formatters were disassembled and integrated into the interface as the Point Cloud operation. The workflow of the Point Cloud operation is shown in the video below. The operation is performed by using the 3D coordinate system in SketchUp. In this operation, which is available in the 3D Context Menu, you can select a plane in which points are painted. When you click a point in the 3D workspace, the point will be positioned in the 3D space of the plane. SketchUp users can save the points in a point cloud by using the Point Cloud operation. This operation allows you to generate the file to be used for the Point Cloud Formatters. The Point Cloud operation is built upon the Line operation with the ability to combine multiple lines to create a cloud of points. The Line operation, which has been added to the 3D Task Bar in SketchUp 7, also generates point clouds. This tutorial provides you with the ability to create a point cloud in SketchUp. The operation allows you to create a point cloud from a selection of lines. It is the ideal operation to use when saving files for the Point Cloud Formatters. This post is the first in a series of posts written by the SketchUp Team to help users of SketchUp. The first step in the workflow is to create a new project in SketchUp 7. The SketchUp Team recommends that you open a new file and create a new empty document from the Add menu. The following screenshot shows the page with the template for a new file. You can use the minimum size and the minimum number of layers to save work. The next step is to use the Import operation to import

#### **System Requirements:**

Minimum: OS: Windows 7, Windows 8 (64-bit only) Processor: Intel Core i5 or AMD equivalent Memory: 4 GB RAM Graphics: Intel HD 4000 or AMD equivalent with support for DirectX 11 Storage: 50 GB free disk space Additional Notes: DirectX 11 No official Mac support NVIDIA recommends GeForce GT 630 or better and AMD Radeon HD 6870 or better OpenGL 4.1 support The current and future versions of Windows

Related links:

<https://boldwasborn.com/kopia-crack-with-serial-key-pc-windows-latest/> <https://fumostoppista.com/slovoed-deluxe-spanish-russian-crack-2022/> <https://excitevancouver.com/wp-content/uploads/2022/06/raegphil.pdf> [https://predictionboard.com/upload/files/2022/06/OivsXLvjf5LwP5CGPKDK\\_07\\_9709a55f33aa](https://predictionboard.com/upload/files/2022/06/OivsXLvjf5LwP5CGPKDK_07_9709a55f33aaad87bbff972e550a396a_file.pdf) [ad87bbff972e550a396a\\_file.pdf](https://predictionboard.com/upload/files/2022/06/OivsXLvjf5LwP5CGPKDK_07_9709a55f33aaad87bbff972e550a396a_file.pdf) [https://omidsoltani.ir/224467/2d-frame-analysis-dynamic-edition-crack-license-code-keygen](https://omidsoltani.ir/224467/2d-frame-analysis-dynamic-edition-crack-license-code-keygen-free.html)[free.html](https://omidsoltani.ir/224467/2d-frame-analysis-dynamic-edition-crack-license-code-keygen-free.html) <https://unsk186.ru/usbhandler-crack-latest-2022/> https://talkotive.com/upload/files/2022/06/2xwODEOtkArnhVprc15m\_07\_9709a55f33aaad87bbf [f972e550a396a\\_file.pdf](https://talkotive.com/upload/files/2022/06/2xwQDEOtkArnhVprc15m_07_9709a55f33aaad87bbff972e550a396a_file.pdf) <http://www.360sport.it/advert/hydraulic-conductivity-test-for-windows/> <https://www.miomiojoyeria.com/wp-content/uploads/2022/06/fiacfryd.pdf> <https://stylovoblecena.com/sabercat-with-keygen-x64-latest/> [https://kontribuo.com/wp-content/uploads/2022/06/Grammar\\_Check\\_Anywhere.pdf](https://kontribuo.com/wp-content/uploads/2022/06/Grammar_Check_Anywhere.pdf) [https://blogup.in/upload/files/2022/06/w3cFhxJvfE4sONAGr5oa\\_07\\_b051bff3d1a99c5a0825e62](https://blogup.in/upload/files/2022/06/w3cFhxJvfE4sONAGr5oa_07_b051bff3d1a99c5a0825e62a481e82ec_file.pdf) [a481e82ec\\_file.pdf](https://blogup.in/upload/files/2022/06/w3cFhxJvfE4sONAGr5oa_07_b051bff3d1a99c5a0825e62a481e82ec_file.pdf) https://www.sdssocial.world/upload/files/2022/06/SGJYQupzOS5oSOpCWKOI\_07\_b051bff3d1a [99c5a0825e62a481e82ec\\_file.pdf](https://www.sdssocial.world/upload/files/2022/06/SGJYQupzOS5oSOpCWKQI_07_b051bff3d1a99c5a0825e62a481e82ec_file.pdf) <http://montehogar.com/?p=8999> <https://foreignaffairsnews.com/wp-content/uploads/2022/06/KeyLauncher.pdf> [http://molens.info/wp-content/uploads/2022/06/Icons\\_Typewriters\\_Free\\_Updated\\_2022.pdf](http://molens.info/wp-content/uploads/2022/06/Icons_Typewriters_Free_Updated_2022.pdf) <https://dwfind.org/okdo-word-to-swf-converter-crack-free/> <http://kyivartweek.com/?p=2140>

<https://www.lichenportal.org/chlal/checklists/checklist.php?clid=15194> <http://molens.info/?p=6760>